# EAP Services Limited

AOD Portal – Manager's User Guide

### Contents

| Change Your Password             | 2  |
|----------------------------------|----|
| Enrol an Employee                |    |
|                                  |    |
| Register an Additional Manager   |    |
| View a Session Report            | 6  |
| View a Final Report              | 8  |
| Communication and Record Keeping | 10 |

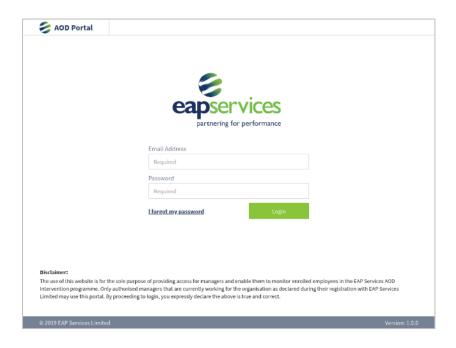

### Change Your Password

To ensure your access to the AOD Portal remains safe and secure we recommend you change your password upon first login (and subsequently on a regular basis).

#### To change your password:

1. Click on the profile icon located at the top right-hand corner (next to your name) and select Profile.

| Profile | e |  |
|---------|---|--|
| Logou   | t |  |

2. Scroll down to the *Change Password* form at the bottom and complete the required fields.

For increased security the AOD Portal requires a complex password of a minimum of 8 characters and must include at least 1 lowercase letter, 1 uppercase letter, 1 number, and 1 special character (eg t@K\$%^&4).

| Required         New Password         Required         Confirm Password | Current Password |  |
|-------------------------------------------------------------------------|------------------|--|
| Required                                                                | Required         |  |
|                                                                         | New Password     |  |
| Confirm Password                                                        | Required         |  |
|                                                                         | Confirm Password |  |
| Required                                                                | Required         |  |

## Enrol an Employee

To enrol an employee in the AOD Intervention programme, navigate to the homepage and select the *New Referral* button. A new tab will load and display the referral form.

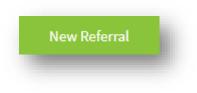

As you are the Referral Manager your details will automatically populate the form.

| raft                                                                                                    |        |                         |                |
|----------------------------------------------------------------------------------------------------|--------|-------------------------|----------------|
| Organisation: Kiwiana Technology Limited                                                                                                    |        | P/O Number:             | Purchase order |
| Referral Manager: Jocelyn Quick                                                                                                    |        | Job Title: Managem      | nent           |
| Group: Phar Lap                                                                                                    |        | Division: Entreaty      |                |
| Mobile: 021906114                                                                                                    |        | Work Phone: 09358       | 2110           |
| Email: jocelyn.quick@kiwianatechnology.co.nz                                                                                                    |        |                         |                |
| Include an additional manager                                                                                                    |        |                         |                |
|                                                                                                    |        |                         |                |
| Employee Details:                                                                                                    |        |                         |                |
| First Name                                                                                                    |        | Last Name               |                |
| Required                                                                                                    |        | Required                |                |
| Job Title                                                                                                    |        | Location                |                |
| Please select a job title (Required)                                                                                                    | -      | Required                |                |
| Mobile                                                                                                    |        | Work Phone              |                |
| Optional                                                                                                    |        | Optional                |                |
| Email Address                                                                                                    |        |                         |                |
| Required                                                                                                    |        |                         |                |
|                                                                                                    |        |                         |                |
|                                                                                                    | 1 - ki | to this Defensel The M  |                |
| This form is to provide EAP Services with the appropriate information in re<br>agreeing for this form to be emailed to intervention@eapservices.co.nz Or<br>appointment with an EAP Counselling professional with expertise in AOD i | receip | pt of this form, EAP Se |                |
| Cancel Save                                                                                                    |        |                         | Submit & Sign  |

If you wish to include another manager who is already registered, in the referral process, simply click on *Include an additional manager* and select them from the list.

If another manager has not been registered, you will need to register them – please see <u>Register an Additional</u> <u>Manager</u>.

Include an additional manager

| Type to filter                  | - |
|---------------------------------|---|
| Select other manager (Optional) |   |
| Karen Allsopp                   |   |
| Simon Diprose                   |   |
| Tim Horne                       |   |
| Trace Church                    |   |

Now, complete the details for the Employee you are enrolling in AOD Counselling.

You can either Save the form and return to it later, or proceed to Submit & Sign.

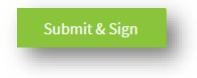

Upon clicking *Submit & Sign* a PDF copy of the form will download to your device and the enrolment status will change to *Submitted*.

Please print the PDF document and email it to our AOD Intervention Team – <u>intervention@eapservices.co.nz</u>. Remember to ensure it is signed by all parties, ie yourself, the employee you are enrolling, and the additional manager (if applicable).

### Register an Additional Manager

All registered Referral Managers can add additional managers for the purposes of populating their details in future AOD Enrolment forms, and where required, granting access to the AOD Portal.

#### To add an additional manager:

1. Click on the Manager Directory tab located at the top of the page.

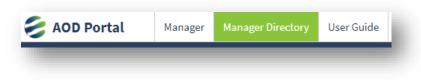

2. Now, click on the Add Manager icon.

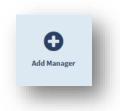

3. A Referral Manager Registration page will open.

| First Name    | Group                               |   |
|---------------|-------------------------------------|---|
|               | Select business group (Optional)    | Ψ |
| Last Name     | Division                            |   |
|               | Select business division (Optional) | ~ |
| Email Address | Job Title                           |   |
|               | Management                          | ~ |
| Mobile        | Portal Access                       |   |
|               | • Yes • No                          |   |
| Work Phone    |                                     |   |
|               |                                     |   |
|               |                                     |   |
| Cancel Submit |                                     |   |

4. Complete all the required fields. If you require the manager to have access to the AOD Portal you can select the Yes radio button – a system generated email will then be sent to them with their username and password. When you're satisfied the information you have entered is correct, click *Submit* to save the additional manager's details.

### View a Session Report

Upon completion of each employee's EAP session you will receive email notification advising that the Session Report is ready to be viewed.

#### To view a Session Report:

1. From the homepage, navigate to the referral filter and select *Confirmed*.

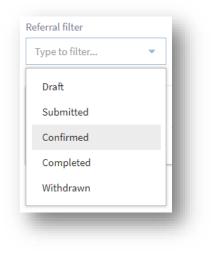

You will see a full list of employees you have enrolled for AOD counselling.

| <ul> <li>New Referral</li> </ul> | Prev 1 Next                       |
|----------------------------------|-----------------------------------|
|                                  |                                   |
| Case Number                      | Referral Details                  |
| 1426448                          | ۲                                 |
| 1423484                          | ۲                                 |
| 1416040                          | ۲                                 |
|                                  | Prev <b>1</b> Next                |
|                                  | Case Number<br>1426448<br>1423484 |

2. Click on the Name associated with the Session Report you wish to read.

| firmed      | <ul> <li>New Referral</li> </ul> |           |         |                          | Prev 1 Next      |
|-------------|----------------------------------|-----------|---------|--------------------------|------------------|
| Client Name | Case Number                      |           |         |                          | Referral Details |
| Alex Kent   | 1422869                          |           |         |                          |                  |
| Session No. | Appointment Date                 | Time From | Time To | Programme Status         |                  |
| 1           | 24/07/2019                       | 3:45pm    | 4:45pm  | Session report available | Session Report   |

Where a Session Report is available you will see a Session Report icon.

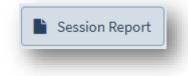

Click on this icon and the Session Report will open in a new tab.

| Organisation: Kiwiana Technology Limited                         | Report Date: 15/08/2019           |  |
|------------------------------------------------------------------|-----------------------------------|--|
| Referral Manager: Jocelyn Quick                                  | Division: Entreaty                |  |
| Client: Betty Boop                                               | Reference No: 1425712             |  |
| Professional: Doctor Abbott                                      | Location: Cambridge               |  |
| Session No: 1 of 6                                               | Date: 15/08/2019 12:30PM          |  |
| Recommended Sessions: 6                                          | Additional Sessions: 0            |  |
| Betty attended on time and in an engaging motivated manner.      |                                   |  |
| found Betty was motivated and committed to remaining alco        | hol & drug free in the workplace. |  |
| Betty is aware of their organisation's drug and alcohol policy.  |                                   |  |
| The date of suggested re-testing is during the course of the nex | d two months.                     |  |
| The next appointment date/time is 15/08/2019 2:45PM.             |                                   |  |

### View a Final Report

Upon an employee successfully completing the AOD Intervention Programme, a final report will be completed by the counselling professional.

You will receive email notification when this Final Report is available for you to access.

#### To view a Final Report:

1. From the homepage, navigate to the Referral filter and select *Completed*.

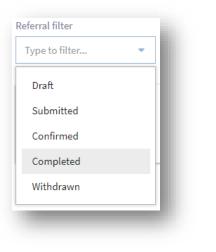

You will see a full list of employees who have Completed their AOD Programme.

| New Referral | Prev 1 Next      |
|--------------|------------------|
|              |                  |
| Case Number  | Referral Details |
| 1414377      | ۲                |
|              |                  |
|              | Prev 1 Next      |
|              | Case Number      |

2. Click on the Name associated with the Final Report you wish to read.

| Bryan Aguirre | 1414377          |           |         |                  |                |   |
|---------------|------------------|-----------|---------|------------------|----------------|---|
| Session No.   | Appointment Date | Time From | Time To | Programme Status | 📔 Final Report | ר |

Where a Final Report is available you will see a *Final Report* icon located at the top of the list.

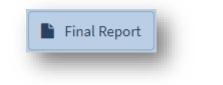

3. Click on this icon and the final report will open in a new tab in your browser.

## Communication and Record Keeping

Referring managers will receive email notifications to advise:

- confirmation of an employee's enrolment in the AOD Intervention Programme
- confirmation of all scheduled appointments
- any change to an employee's scheduled appointment
- if an employee did not attend their appointment
- that a Session Report is now available to view
- that a Final Report is now available to view.

An employee enrolled in an AOD Intervention Programme will receive email confirmation of all scheduled appointments. Where an employee does not have an email address, we require an alternative email address to be provided and for the recipient of that alternative email to ensure the content reaches the employee for whom it is intended.